# Registrace webové domény

 $\infty$   $\infty$ 3.úrovně a webhostingu u poskytovatele Webzdarma.cz

### Otevřít stránku poskytovatele webhostingu

- V prohlížeči otevřeme stránku webzdarma.cz
- $\infty$  Zvolíme "Založit web zdarma"

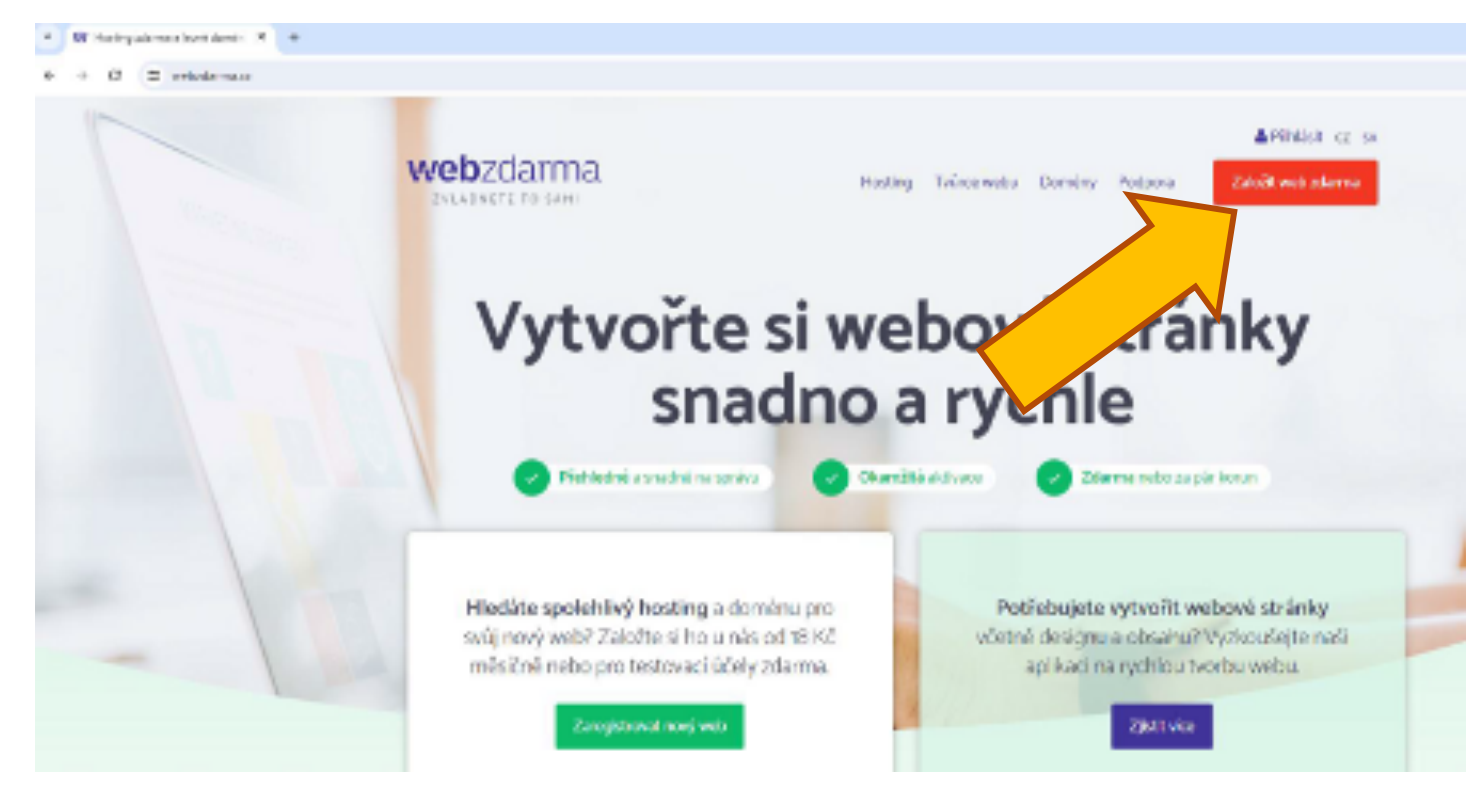

#### Adresa webu

 Zvolte název domény 3. řádu ve tvaru tří písmen z vašeho příjmení a nějakého čísla, ověřte dostupnost zvolené kombinace.

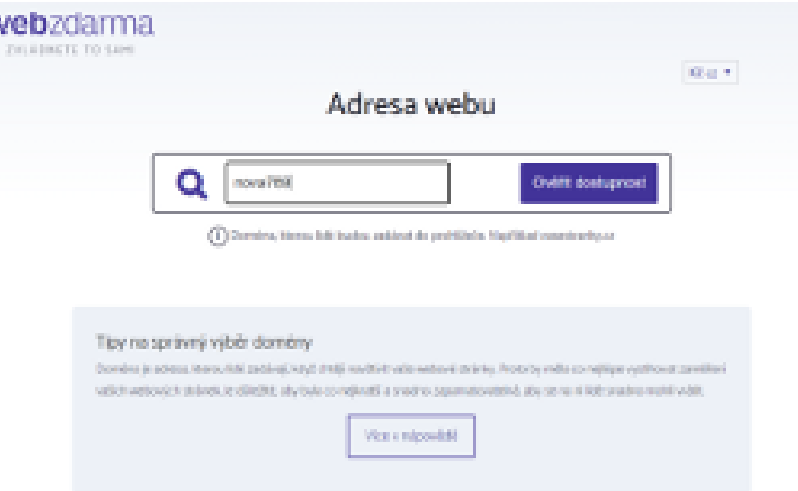

# Volba doménového jména

- Zvolte doménu 3. řádu z nabídky domén zdarma
- V poli doména vyberte z nabízených domén 2. úrovně co nejkratší, bez infantilních domén chytrák nebo borec.

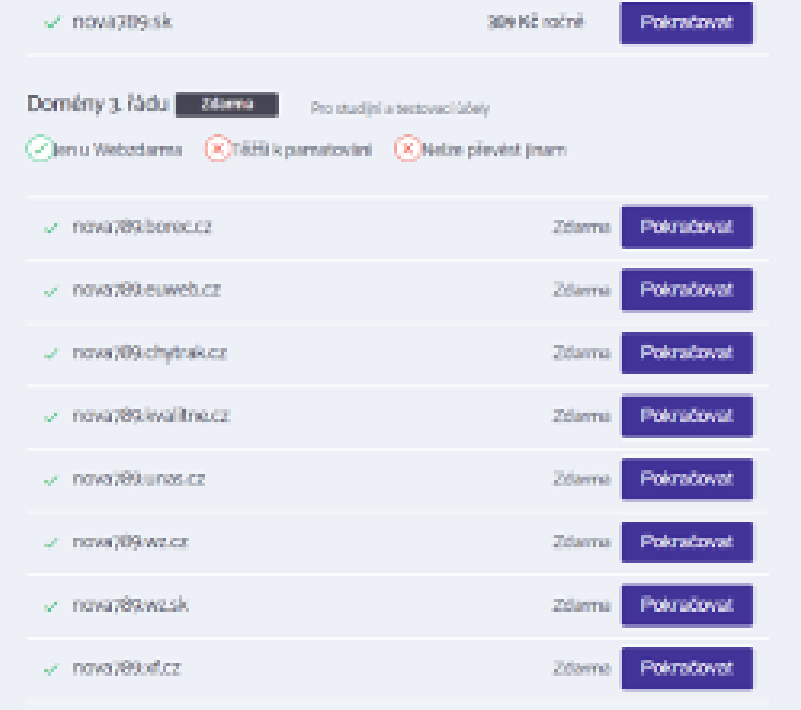

# Výběr tarifu zdarma

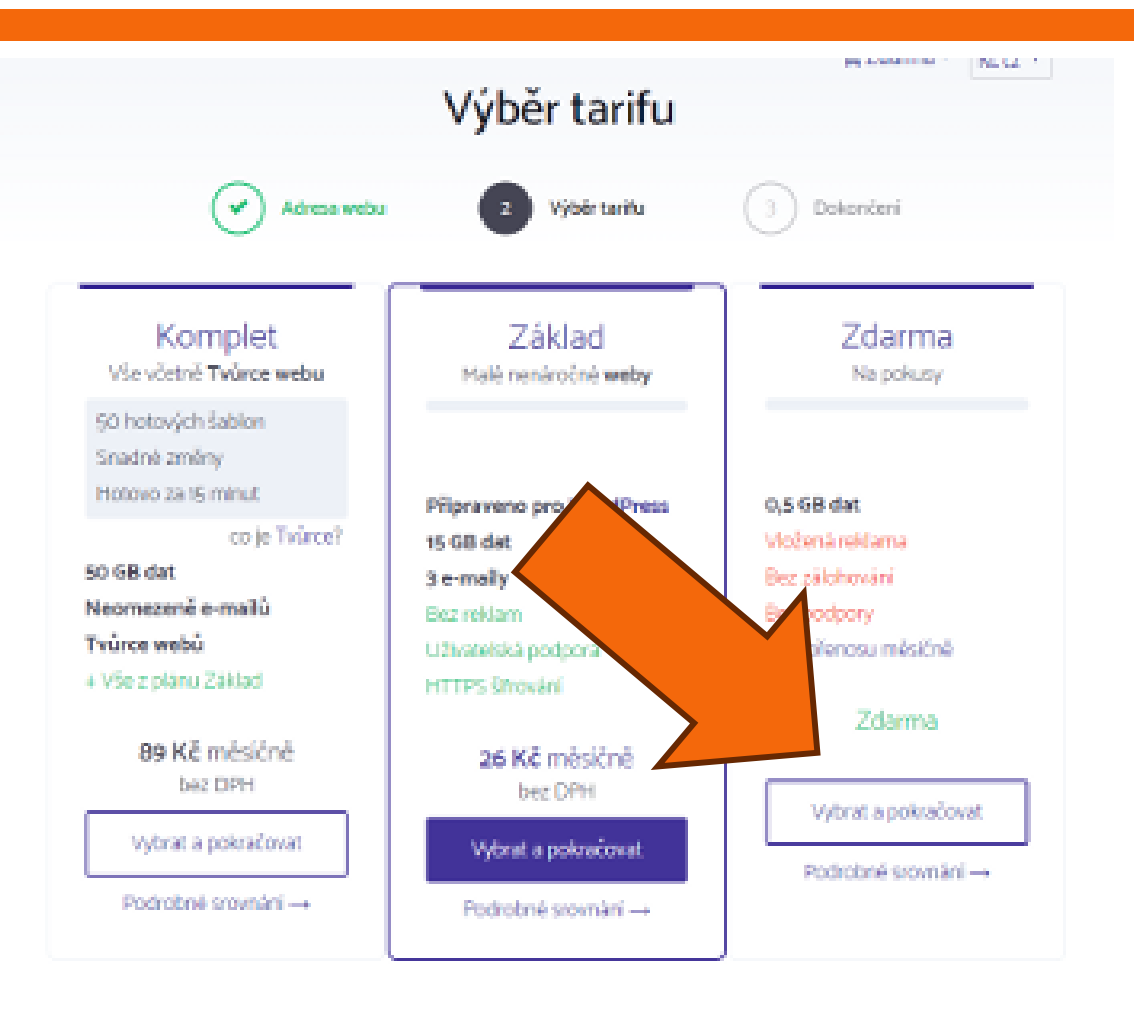

# Výběr tarifu zdarma

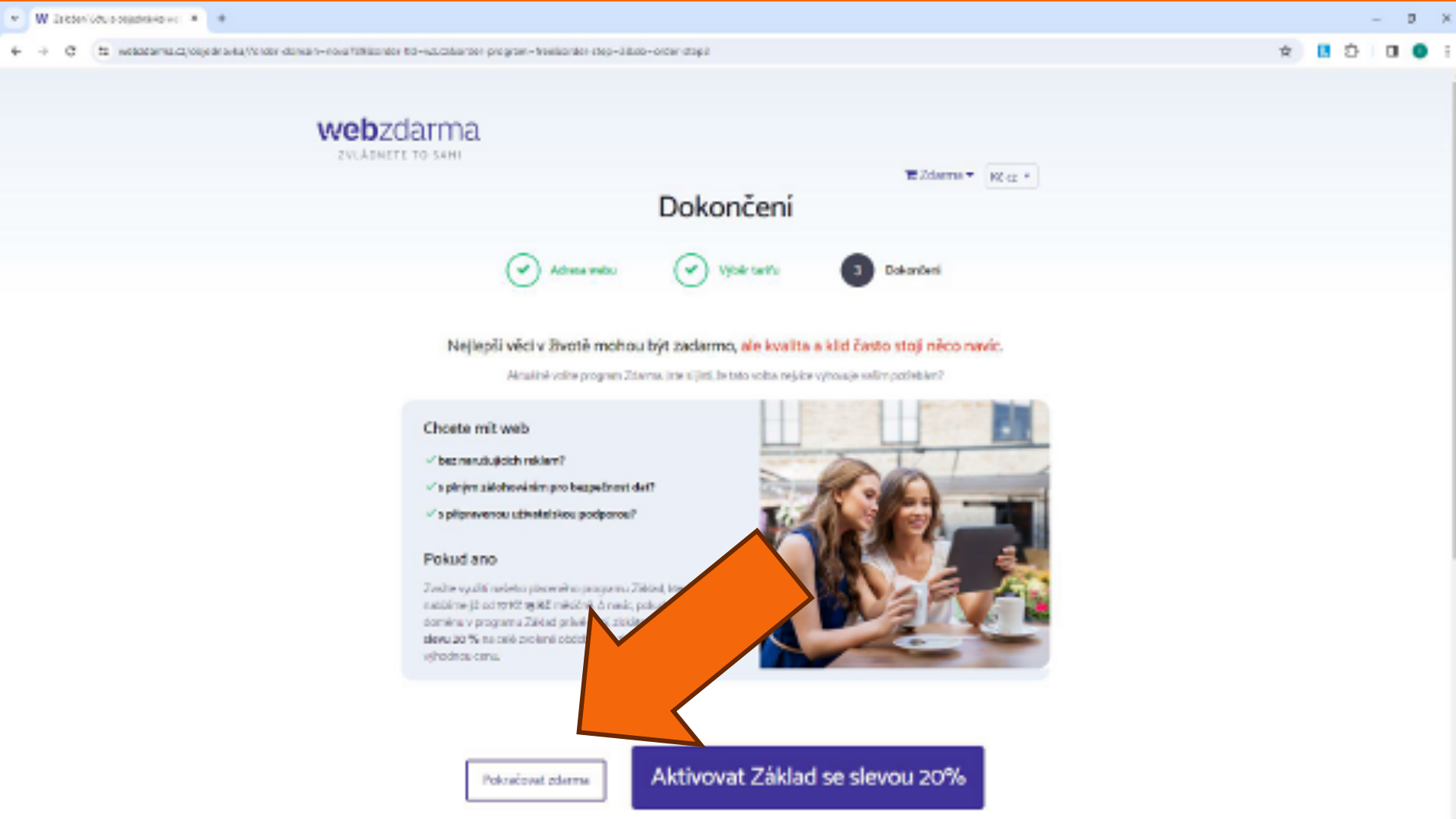

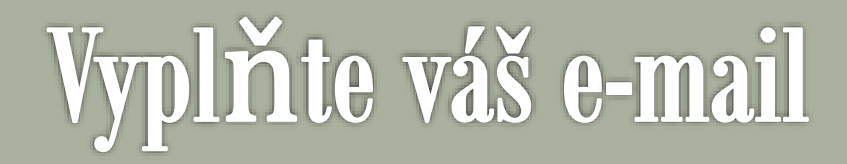

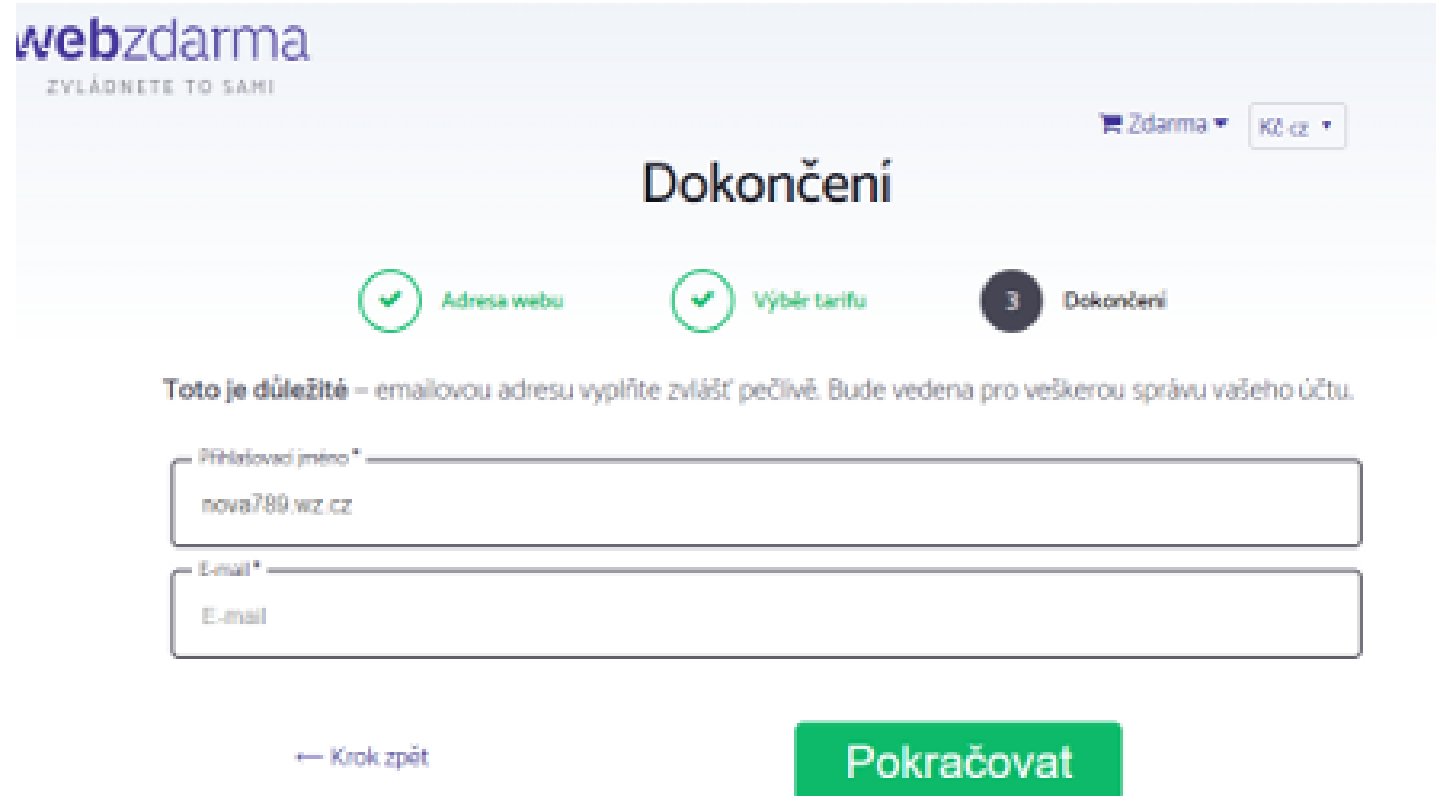

Údaje uvedené tučně a označené hvězdičkou \* jsou povinné

### Odsouhlasení podmínek a dokončení **objednávky**

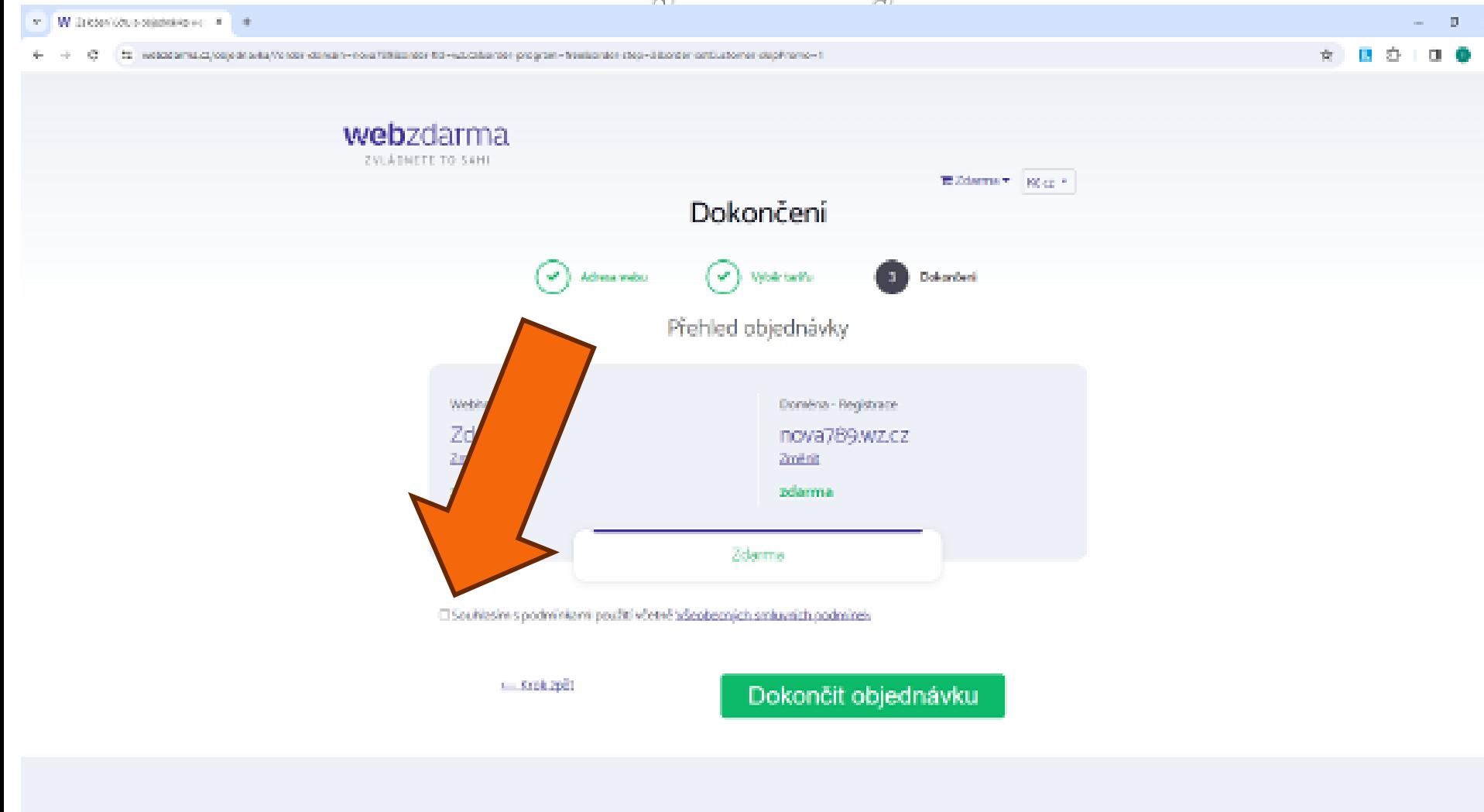

Hosting

**Taúrte** 

Domeny.

Pocipora

Vyborit web

& Finish

f /websterma.cz

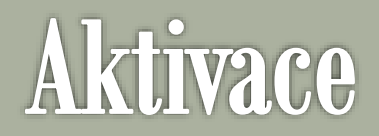

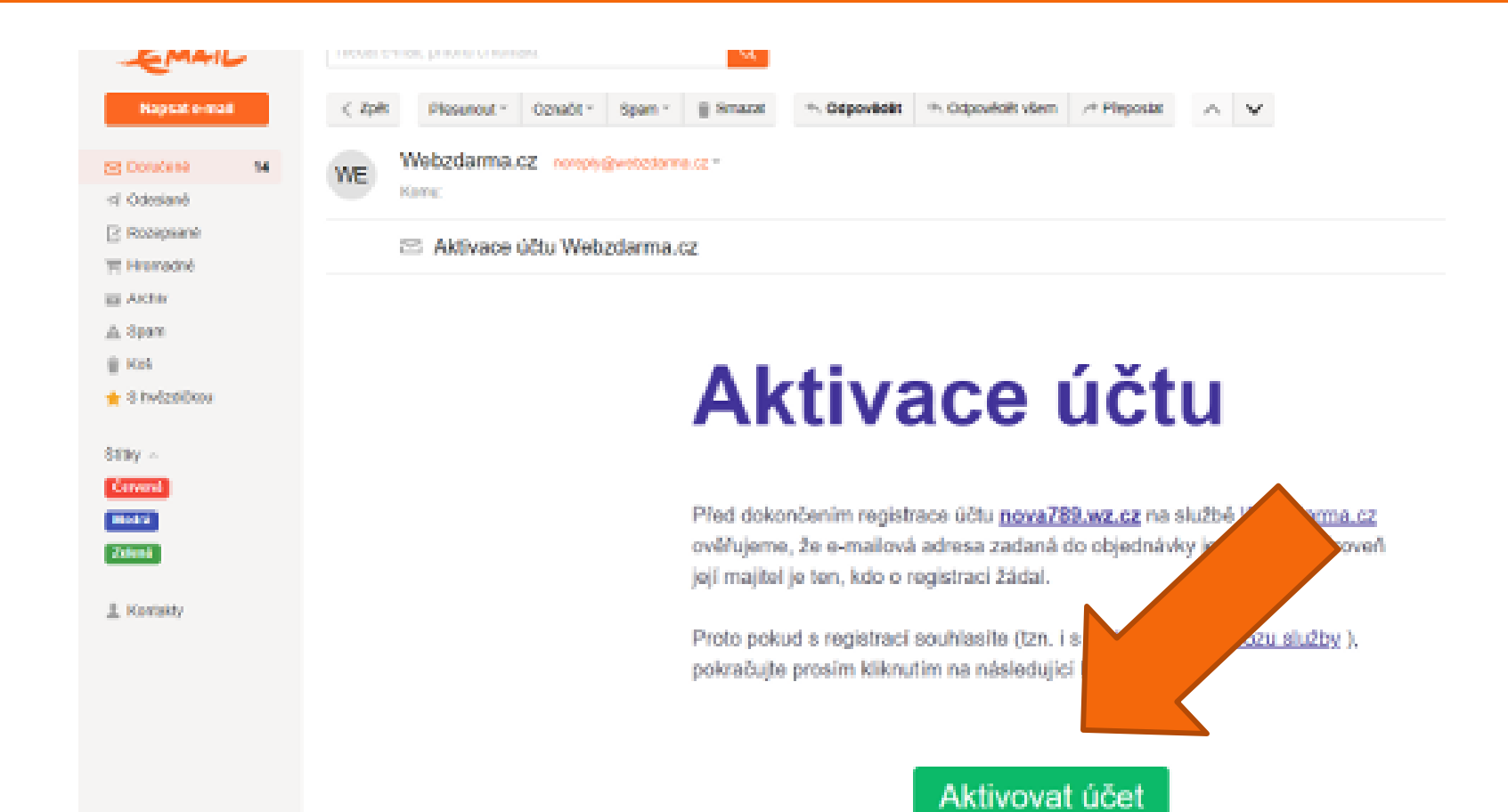

#### Nastavte heslo

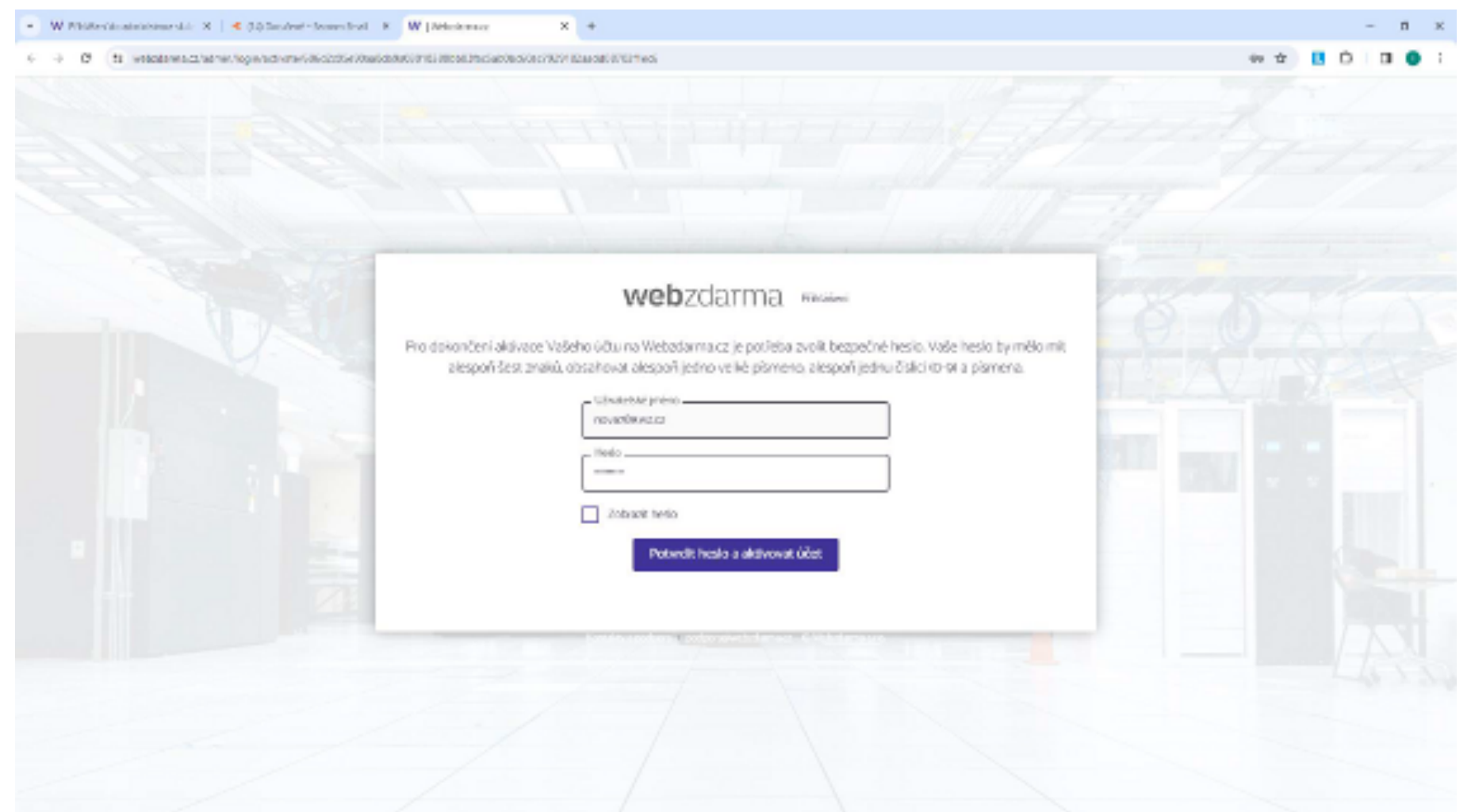

### Doména a hosting je úspěšně registrován

 Soubory můžeme na webserver nahrávat správcem souborů nebo programem FTPCommander

![](_page_10_Picture_2.jpeg)

### Po přihlášení se zobrazí informace o webhostingu

![](_page_11_Picture_1.jpeg)

#### Nahrání webového obsahu

#### Pro nahrání souborů webové prezentace zvolte správu souborů.

![](_page_12_Picture_2.jpeg)

# Správce souborů

#### Veškerý webový obsah vložíme do složky web

![](_page_13_Picture_2.jpeg)

Novinky ze světa W

# Vkládání souborů

![](_page_14_Picture_35.jpeg)

![](_page_14_Picture_36.jpeg)

- Soubory webového obsahu přetáhneme do vyznačené oblasti ze svého počítače.
- Výchozí soubor webové prezentace se musí jmenovat index.html